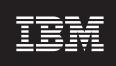

Version 5.6.1.2

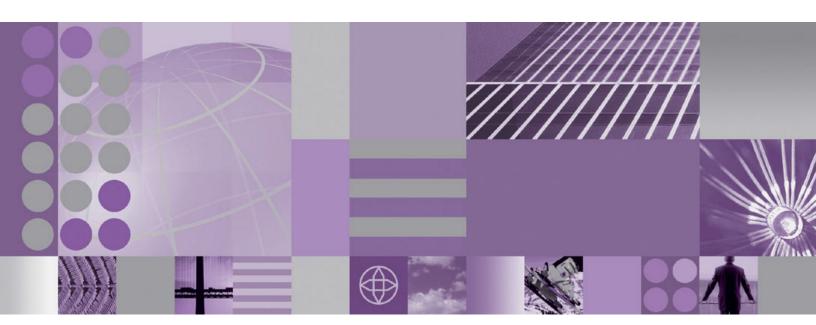

Installation Guide for Windowsfor OS/400 and i5/OSfor Solarisfor AlXfor Linux

# **WebSphere** Commerce Fix Pack WebSphere Commerce – Express Fix Pack

IBM

**Version 5.6.1.2** 

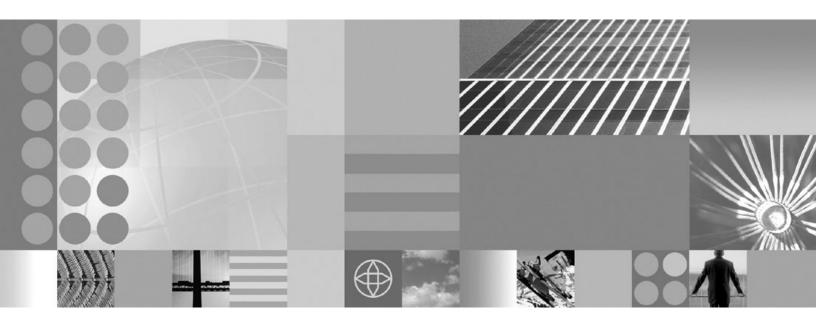

Installation Guide for Windowsfor OS/400 and i5/OSfor Solarisfor AlXfor Linux

#### Note:

Before using this information and the product it supports, be sure to read the general information under "Notices" on page 31.

#### **Edition Notice**

This edition of this book applies to version 5.6.1 of the following editions of WebSphere Commerce and to all subsequent releases and modifications until otherwise indicated in new editions:

- IBM WebSphere Commerce Business Edition (5724-i38)
- IBM WebSphere Commerce Professional Edition (5724-i40)
- IBM WebSphere Commerce Express (5724-i36)

Make sure you are using the correct edition for the level of the product.

Order publications through your IBM representative or the IBM branch office serving your locality.

IBM welcomes your comments. You can send your comments by using the online IBM WebSphere Commerce documentation feedback form, available at the following URL: http://www.ibm.com/software/webservers/commerce/rcf.html

When you send information to IBM, you grant IBM a nonexclusive right to use or distribute the information in any way it believes appropriate without incurring any obligation to you.

#### © Copyright International Business Machines Corporation 1996, 2006. All rights reserved.

US Government Users Restricted Rights – Use, duplication or disclosure restricted by GSA ADP Schedule Contract with IBM Corp.

## Contents

| Preface v                                               | Uninstalling the fix pack                                    | 19  |
|---------------------------------------------------------|--------------------------------------------------------------|-----|
| About this book v                                       | Before removing the fix pack                                 |     |
| Update history                                          | Before you uninstall                                         | 19  |
| Conventions used in this book v                         | Next step                                                    | 19  |
| Terminology used in this book vi                        | Silent uninstall                                             |     |
| Path variables vi                                       | Removing the fix pack from WebSphere Commerce                | 19  |
| Product editions 1                                      | Removing the fix pack from existing WebSphere                |     |
| WebSphere Commerce editions supported by this fix       | Commerce and Payments instances                              | 20  |
| pack                                                    | Graphical user interface uninstall                           |     |
| Prerequisites 3                                         | Commerce                                                     | 2   |
| Master Technote                                         | Removing the fix pack from existing WebSphere                | 0.1 |
| WebSphere Application Server information 3              | Commerce and Payments instances                              | 2.  |
| Oracle Database information                             | Association A. Translata also attings                        | ~   |
| Oracle9i Database Release 2 with fix pack 6             | Appendix A. Troubleshooting                                  | 23  |
| (9.2.0.6) users                                         | Error running acpload.cmd - The input line is too            |     |
| Series                                                  | long                                                         |     |
| Red Hat Linux 4                                         | Error updating EJB isolation levels                          | 23  |
|                                                         | Store pages do not display completely; parts of              | •   |
| Installing the fix pack 5                               | pages are missing                                            | 23  |
| Before applying the fix pack 5                          | WebSphere Commerce Payments instance creation                |     |
| Multinode environments 5                                | fails to create an entry in the Digital Certificate  Manager | 2   |
| Installing new components 6                             | Database users do not have authority to perform              | 25  |
| Preparing your system to run the fix pack installer . 7 | operations on objects when using remote DB2/390              |     |
| Next step                                               | Version 8 server                                             | 25  |
| Silent install                                          | Failure to execute DELETE SQL statement in staging           |     |
| Applying the fix pack to WebSphere Commerce . 8         | DB when using a remote DB2/390 Version 8 server.             | 2.5 |
| Applying the fix pack to existing WebSphere             | Errors when invoking WebSphere Commerce stored               | _   |
| Commerce and WebSphere Payments instances 9             | procedures on DB2 Universal Database for iSeries             |     |
| Graphical user interface install                        | for OS/390 or zSeries                                        | 26  |
| Applying the fix pack to WebSphere Commerce 11          | Remote DB2/390 Version 8                                     |     |
| Applying the fix pack to existing WebSphere             | Solution for failure to execute DELETE SQL                   |     |
| Commerce and WebSphere Payments instances . 12          | statement in staging DB                                      | 27  |
| Post installation steps                                 | Precompiling JSP files on OS/400 or i5/OS                    | 27  |
| Running the fixDeploy tool                              |                                                              |     |
| Updating file permissions                               | Appendix B. New and changed                                  | 29  |
| Oracle10g Database (10.0)                               | WebSphere Commerce updates                                   |     |
| Updating the WebSphere Commerce information             |                                                              |     |
| center                                                  | Notices                                                      | 31  |
| Upgrading Taxware Sales and Use Tax Solution            | Trademarks                                                   |     |
| to 3.5.2 or higher                                      |                                                              | -   |

### **Preface**

#### About this book

This document describes the steps required to apply the IBM® WebSphere® Commerce 5.6.1.2 fix pack to version 5.6.1 of the following editions of WebSphere Commerce:

- IBM WebSphere Commerce Business Edition
- IBM WebSphere Commerce Professional Edition
- IBM WebSphere Commerce Express

**Note:** The IBM WebSphere Commerce server fix pack cannot be applied to IBM WebSphere Commerce Developer.

## **Update history**

This section provides an outline of the history of changes to this book:

| Edition       | Updates                               |
|---------------|---------------------------------------|
| First edition | Original publication of this document |

#### Conventions used in this book

This book uses the following highlighting conventions:

- **Boldface type** indicates commands or graphical user interface (GUI) controls such as names of fields, icons, or menu choices.
- Monospace type indicates examples of text you enter exactly as shown, file names, and directory paths and names.
- *Italic type* is used to emphasize words. Italics also indicate names for which you must substitute the appropriate values for your system.
- Business indicates information specific to WebSphere Commerce Business Edition
- Professional indicates information specific to WebSphere Commerce Professional Edition.
- Express indicates information specific to WebSphere Commerce Express Edition.
- indicates information that is specific to WebSphere Commerce for AIX®.
- indicates information that is specific to WebSphere Commerce for Linux for iSeries <sup>™</sup>, WebSphere Commerce for Linux for pSeries ®, WebSphere Commerce for Linux for xSeries and WebSphere Commerce for Linux for zSeries and S/390.
- indicates information that is specific to WebSphere Commerce for  $OS/400^{\text{\tiny \$}}$  or  $i5/OS^{\text{\tiny TM}}$  for iSeries.

- indicates information that is specific to  $OS/390^{\mathbb{R}}$ .
- Solaris indicates information that is specific to WebSphere Commerce for the Solaris Operating System.
- Windows indicates information that is specific to WebSphere Commerce for Windows® 2000 and Windows 2003.
- $\sim$  z/OS indicates information that is specific to z/OS<sup>®</sup>.

## Terminology used in this book

cell name

This variable represents the name of the WebSphere Application Server cell.

host\_name

The fully qualified host name of your WebSphere Commerce machine. For example, server.mydomain.ibm.com is fully qualified.

instance\_name

The name of a previously created WebSphere Commerce instance.

pay\_instance\_name

The name of a previously created WebSphere Commerce payments instance.

fp\_installdir

The temporary directory where the fix pack has been extracted.

WAS\_instance\_name

This variable represents the name of the WebSphere Application Server instance under which you create your WebSphere Commerce instance. This variable applies to OS/400 and i5/OS only.

### Path variables

HttpServer\_installdir

The installation path for the IBM HTTP Server. The default installation directory is:

/usr/IBMHttpServer

Solaris Linux /opt/IBMHttpServer

<u>Windows</u> c:\Program Files\WebSphere\IBMHttpServer

WAS\_installdir

The installation path for WebSphere Application Server version. The default installation directory is:

> WAS 5.1

/usr/WebSphere/AppServer

/QIBM/ProdData/WebAS51/Base

Solaris / opt/WebSphere/AppServer

Windows
c:\Program Files\WebSphere\AppServer

WAS 6.0

AIX /usr/IBM/WebSphere/AppServer

400 /QIBM/ProdData/WebSphere/AppServer/V6/edition/

Solaris Linux /opt/WebSphere/AppServer

Windows c:\Program Files\WebSphere\AppServer

WAS userdir

The directory for all the data that is used by WebSphere Application Server that can be modified or needs to be configured by the user:

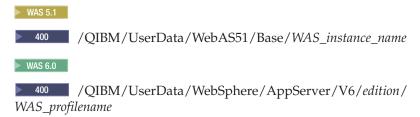

WC\_installdir

The installation path for WebSphere Commerce. The default installation directory is:

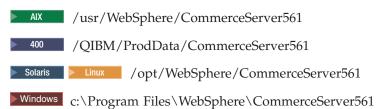

WC\_userdir

The directory for all the data that is used by WebSphere Commerce which can be modified or needs to be configured by the user:

/QIBM/UserData/CommerceServer561

Instance\_dir

The path for your WebSphere Commerce instance. The default installation directory is:

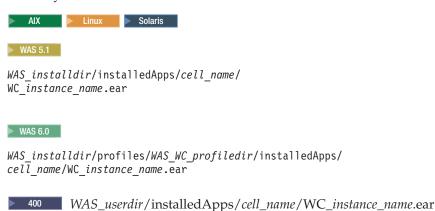

▶ Windows

➤ WAS 5.1

WAS\_installdir/installedApps/cell\_name/
WC\_instance\_name.ear

> WAS 6.0

 $\begin{tabular}{ll} \it WAS\_install dir/profiles/WAS\_WC\_profiledir/installed Apps/cell\_name/WC\_instance\_name.ear \end{tabular}$ 

Pay\_instance\_dir

The path for your WebSphere Commerce Payments instance. The default installation directory is:

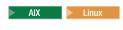

WAS 5.1

WAS\_installdir/installedApps/cell\_name/
pay\_instance\_name\_Commerce\_Payments\_App.ear

WAS 6.0

WAS\_installdir/profiles/WAS\_WC\_profiledir/installedApps/
cell\_name/pay\_instance\_name\_Commerce\_Payments\_App.ear

*WAS\_userdir*/installedApps/*cell\_name*/ *pay\_instance\_name\_*Commerce\_Payments\_App.ear

▶ Windows

➤ WAS 5.1

WAS\_installdir/installedApps/cell\_name/
pay\_instance\_name\_Commerce\_Payments\_App.ear

➤ WAS 6.0

WAS\_installdir/profiles/WAS\_WC\_profiledir/installedApps/
cell\_name/pay\_instance\_name\_Commerce\_Payments\_App.ear

## **Product editions**

## WebSphere Commerce editions supported by this fix pack

This fix pack supports WebSphere Commerce Version 5.6.1 on the following operating systems:

- AIX
- OS/400
- i5/OS
- · Linux for iSeries
- · Linux for pSeries
- · Linux for xSeries
- · Linux for zSeries
- Solaris
- Windows 2000 and Windows 2003

This fix pack supports WebSphere Commerce — Express Version 5.6.1 on the following operating systems:

- OS/400
- i5/OS
- Linux for xSeries
- · Windows 2000 and Windows 2003

For the specific requirements on each of the supported operating systems, refer to the following URL:

http://www.ibm.com/software/genservers/commerce/servers/versions561.html

## **Prerequisites**

Read over this chapter and complete any of the following sections that are applicable to your WebSphere Commerce installation.

#### **Master Technote**

IBM WebSphere Commerce maintains a web page that links to several fix pack related documents. This page, known as the 'WebSphere Commerce 5.6.1 fix pack master technote', is a central resource for information related to WebSphere Commerce version 5.6.1 fix pack. The master technote summarizes the known fix pack issues, and which version of the fix packs they apply to. It provides information on how to sign up for automatic notification of new fix packs and flashes. Technotes can be found by using the technote number to search the IBM Web site (www.ibm.com). The link to the WebSphere Commerce 5.6.1 Master Technote is:

http://www.ibm.com/support/docview.wss?uid=swg21221326

### **WebSphere Application Server information**

Complete the following if you are planning to use WebSphere Application Server 6.0.

- If you are installing WebSphere Commerce and want to use WebSphere Application Server 6.0 as your application server, see the most recent *IBM WebSphere Commerce Installation Guide*.
- If you have created a WebSphere Commerce instance based on WebSphere
  Application Server 5.1.1.3 you can migrate that instance to WebSphere
  Application Server 6.0. For information on migrating WebSphere Application
  Server 5.1.1.3 to WebSphere Application Server 6.0, see the most recent IBM
  WebSphere Commerce Migration Guide, Version 5.6.1 Migrating WebSphere
  Application Sever 5.1.1.3 to WebSphere Application Server 6.0 using WCIM

**Note:** The WebSphere Commerce plug-in for IBM Support Assistant does not support log collection when running on WebSphere Application Server Version 6.0.

#### **Oracle Database information**

## Oracle9i Database Release 2 with fix pack 6 (9.2.0.6) users

If you are using Oracle9i Database Release 2 with fix pack 6 (9.2.0.6) you must upgrade your Oracle client to Oracle9i Database Release 2 with fix pack 7 (9.2.0.7) or above before applying the WebSphere Commerce fix pack. For information on applying the latest Oracle Database fix pack, refer to your Oracle Database product documentation.

#### **iSeries**

400

Ensure that they have applied the required Program Temporary Fixes (PTFs). For a list of the PTFs available, open the following Web page:

ftp://ftp.software.ibm.com/software/websphere/commerce/561/en/v561ptf.html

Before applying the PTF, view the PTF cover letter for additional instructions.

#### **Red Hat Linux**

If you are using Red Hat Enterprise Linux AS Version 3.0 or ES Version 3.0, run the following commands as the non-root user before running the updatedb, and acpload script,:

export LD\_ASSUME\_KERNEL=2.4.19
export RPM\_FORCE\_NPTL=1

## Installing the fix pack

## Before applying the fix pack

#### **Important:**

If you also use WebSphere Commerce Developer, ensure that WebSphere Commerce and WebSphere Commerce Developer are at the same fix pack level.

Once you have installed the fix pack to update your existing WebSphere Commerce instance configuration files and database, you will not be able to revert to previous configurations. Ensure that you back up your instance configuration files, and your database before applying this fix pack.

#### **Multinode environments**

If you have the various WebSphere Commerce components distributed in a multinode installation, the fix pack must be applied to each node that has a WebSphere Commerce component. For example, for a custom 5–node installation that has a Web server node, a WebSphere Commerce Payments server node, a Configuration Manager client node, a WebSphere Commerce Server node, and a Database server node, the fix pack would be applied to the Payments node, the Configuration Manager client node and the WebSphere Commerce Server node. The fix pack would not be applied to the Web server node or the database node.

If you are working in a clustered environment, the fix pack must be applied to each WebSphere Commerce Server node in the cluster. However, you do not need to run the updatedb script on a given node if all of the following is true:

- The WebSphere Commerce instance's database is remote
- The WebSphere Commerce instance's database is managed on another cluster member (node)

## Installing the WebSphere Commerce fix pack on a vertical cluster

If you are installing the WebSphere Commerce fix pack on a vertical cluster, all nodes must be stopped before you start the database update. Ensure that the fix pack level for the database and the WebSphere Commerce application match at all times. To install on a cluster environment, you must designate a *reference node* that is updated first, then the WebSphere Commerce application that resides on the WebSphere Application Server Network Deployment node is updated. Once the WebSphere Application Server Network Deployment node is updated the update is distributed to all other nodes automatically.

To install the WebSphere Commerce fix pack on the reference node, complete the following sections:

- 1. "Prerequisites" on page 3.
- 2. "Preparing your system to run the fix pack installer" on page 7.
- 3. Depending on the type of installation you are performing, complete one of the install types:
  - For a silent install, complete the following section "Silent install" on page 8.

- For a graphical install, complete the following section "Graphical user interface install" on page 11.
- 4. "Post installation steps" on page 15.
- 5. On the *reference node* you must collapse the WebSphere Commerce instance directory into a single EAR file. Use this EAR file to update the WebSphere Commerce application that resides on the WebSphere Application Server Network Deployment. For more information on updating the EAR file, refer to the WebSphere Application Server Network Deployment information center:

http://publib.boulder.ibm.com/infocenter/wasinfo/v5r0/index.jsp?topic=/com.ibm.websphere.nd.doc/info/welcome\_nd.html

Complete the following steps on the other WebSphere Commerce nodes:

- For a silent install, complete the following sections:
  - 1. "Updating WebSphere Commerce" on page 8.
  - 2. Replace the WC\_installdir/instances directory on your target machine, with the WC installdir/instances directory from your reference node.
  - 3. Use the WebSphere Application Server Network Deployment file synchronization capabilities to update the WebSphere Commerce applications on the appropriate nodes. Refer to the WebSphere Application Server Network Deployment. For more information, refer to the WebSphere Application Server Network Deployment information center:

http://publib.boulder.ibm.com/infocenter/wasinfo/v5r0/index.jsp?topic=/com.ibm.websphere.nd.doc/info/welcome\_nd.html

- For a graphical install, complete the following sections:
  - 1. "Graphical user interface install" on page 11.
  - 2. Use the WebSphere Application Server Network Deployment file synchronization capabilities to update the WebSphere Commerce applications on the appropriate nodes. Refer to the WebSphere Application Server Network Deployment. For more information, refer to the WebSphere Application Server Network Deployment information center:

http://publib.boulder.ibm.com/infocenter/wasinfo/v5r0/index.jsp?topic=/com.ibm.websphere.nd.doc/info/welcome\_nd.html

Download and apply the Windows fix pack to the WebSphere Commerce Configuration Manager client node. For the Windows fix pack installation on the Configuration Manager client node, you can choose to use either the silent install method or the graphical user interface install method. This action is in addition to downloading and applying the OS/400 and i5/OS fix pack on the iSeries system where WebSphere Commerce is installed.

## Installing new components

If any new components are installed from the base (5.6.1) CDs the fix pack must be reapplied in order to upgrade that component to the 5.6.1.2 level. For example, if the Configuration Manager client is loaded on a node using the base CDs the fix pack must be reapplied to the Configuration Manager client node.

## Preparing your system to run the fix pack installer

#### **Important:**

Refer to Appendix B, "New and changed," on page 29 for information on the APARs that are included in this fix pack. If you have installed APARs that are not included in this fix pack you must reinstall them after the fix pack is installed.

- 1. Create a temporary directory. This temporary directory will be denoted by fp\_installdir in the remaining sections of this guide.
- 2. Open the following URL in a Web browser:

http://www.ibm.com/support/docview.wss?uid=swg24010791

- 3. Save the fix pack to the *fp\_installdir* directory. The file you download is denoted by WC\_5612\_file\_name in the remaining sections of this guide.
- 4. Enter the QShell by typing QSH at the OS/400 or i5/OS command prompt.
- 5. Navigate to the fp\_installdir and then extract the files in the WC\_5612\_file\_name archive by running the following command:

```
\textit{WAS\_installdir/java/bin/jar-xvf} \ \textit{WC\_5612\_file} \ \textit{name}
jar -xvf WC 5612 file name
WAS_installdir/java/bin/jar -xvf WC_5612_file_name
```

6. AIX Solaris Run the following command:

chmod -R 775 fp\_installdir For example,

chmod -R 775 /5612

- 7. Alx Linux Solaris Ensure that you are logged in as the root user.
- 8. Ensure that you are logged in as a user that has QSECOFR authority.
- 9. Windows Ensure that you are logged in with a Windows user ID that is a member of the Administrator group.
- 10. Stop the following applications:
  - WebSphere Commerce Application Servers. For example, WC\_instance\_name. For more information refer to the following URL:

http://publib.boulder.ibm.com/infocenter/wchelp/v5r6m1/topic/ com.ibm.commerce.admin.doc/tasks/tsrwcs.htm

WebSphere Commerce Configuration Manager server. For more information refer to the following URL:

http://publib.boulder.ibm.com/infocenter/wchelp/v5r6m1/topic/ com.ibm.commerce.admin.doc/tasks/tcmopcm.htm

Web server and its respective administration processes. For example, the IBM HTTP Server and the IBM HTTP Administration Server. For more information refer to the following URL:

http://publib.boulder.ibm.com/infocenter/wchelp/v5r6m1/topic/ com.ibm.commerce.admin.doc/tasks/tsrensureweb.htm

- 11. Open a new command prompt window for each section of the fix pack install process. This will ensure that your PATH and CLASSPATH variables are reset.
- 12. AIX Linux Solaris Run the following command:
  - . WAS installdir/bin/setupCmdLine.sh

### Next step

AIX Linux Solaris Windows Install the fix pack by completing one of the following sections:

- "Silent install."
- "Graphical user interface install" on page 11.

for 390 Install the fix pack by completing the following section:

"Silent install."

#### Silent install

**Note:** Ensure that you complete all sections in the order that they appear.

## Applying the fix pack to WebSphere Commerce

#### **Updating WebSphere Commerce**

This section updates the WebSphere Commerce product.

- 1. Ensure you have reviewed and completed all the necessary steps in "Prerequisites" on page 3
- 2. Linux Solaris Windows Using the command line, navigate to the fp\_installdir directory.
- 3. Enter the QShell by typing QSH at the OS/400 or i5/OS command prompt. Navigate to the *fp\_installdir* directory.
- 4. Run the following command, replacing where appropriate, options specific to your WebSphere Commerce installation.

./updateSilent.sh fixpack install WC\_installdir fixpackID fp\_installdir

 $update Silent.bat\ fixpack\ install\ \textit{WC\_installdir}\ fixpackID\ fp\_installdir$ 

When you see any of the following names, substitute your required option or system value as described:

- *WC\_installdir*: The installation path for WebSphere Commerce. The default installation directory is defined in the Preface under the section Path variables on page vii.
- *fixpackID*: The name of the fix pack to be installed. For example, wc561BE\_fp1\_*platform*.
- *fp\_installdir*: The temporary directory where the fix pack was downloaded into.

For example,

Windows

./updateSilent.sh fixpack install /usr/WebSphere/ CommerceServer561 wc561BE fp2 aix /5612

\_\_\_\_\_\_\_\_./updateSilent.sh fixpack install /QIBM/ProdData/ CommerceServer561 wc561BE\_fp2\_os400 /QIBM/5612

./updateSilent.sh fixpack install /opt/WebSphere/ CommerceServer561 wc561PRO fp2 linux /5612

Solaris ./updateSilent.sh fixpack install /opt/WebSphere/ CommerceServer561 wc561PRO\_fp2\_sun /5612

Windows updateSilent.bat fixpack install c:\WebSphere\CommerceServer561 wc561EXPRESS fp2 win c:\5612

5. Ensure that the installer displays the message Fix pack installation completed successfully. If you do not get this message the installer will indicate which log files to check.

Note: If you do not have existing WebSphere Commerce instances or Payments instances, then the fix pack installation is complete; move on to "Post installation steps" on page 15 and complete any applicable steps. If you have existing WebSphere Commerce instances or Payments instances, refer to "Applying the fix pack to existing WebSphere Commerce and WebSphere Payments instances."

## Applying the fix pack to existing WebSphere Commerce and **WebSphere Payments instances**

#### Running the updatedb script

This section updates the WebSphere Commerce instance database. Repeat these steps for each WebSphere Commerce instance you have configured on your machine. If your WebSphere Commerce instance is running in a clustered environment, ensure that the server is stopped on all nodes before continuing.

- Linux Solaris Switch to the WebSphere Commerce non-root user ID. This ID was created before installing WebSphere Commerce.
- 2. Navigate to the WC\_installdir/bin directory.
- 3. Run the following command:

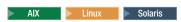

./updatedb.sh dbname userId password instance name dbtype dbhost staging platform locale earPath [schemaowner] [migFrom]

#### ▶ Windows

updatedb.bat dbname userId password instance name dbtype dbhost staging platform locale earPath [migFrom]

#### **400**

./updatedb dbname userId password instance name dbtype dbhost staging platform locale earPath [migFrom]

When you see any of the following names, substitute your required option or system value as described:

- *dbname*: The name of the database to be updated.
  - This is the database name as found in the relational database directory.
- *userId*: The user ID of the user who owns the database.

- The owner of the WebSphere Commerce instance.
- password: The password of the user who owns the database.
  - The password of the owner of the WebSphere Commerce instance.
- *instance\_name*: The name of a previously created WebSphere Commerce instance.
- *dbtype*: DB2390, DB2, or Oracle.
- dbhost: The fully qualified host name of the machine where the database resides.
- *staging*: Either Y or N if your database is for the staging server.
- platform: The platform of the database is ws or iSeries.
- locale: The default locale of this instance, and is one of: en\_US, fr\_FR, es\_ES, de\_DE, it\_IT, pt\_BR, ko\_KR, ja\_JP, zh\_CN or zh\_TW.
- *earPath*: Path of the ear of the previously created WebSphere Commerce instance.
- Linux DB2 for 390 schemaowner: The schema owner of the database.
- *migFrom*: This parameter must be specified only when using the updatedb tool to complete a migration from a previous version of WebSphere Commerce. If you are migrating from a previous version of WebSphere Commerce, specify 5.6.1.0 for this parameter. This value represents the current 5.6.1 fix pack version of the database; since the database migration tool only upgrades the database from the previous version to version 5.6.1.0, the value must be 5.6.1.0.

Note that the script was successfully completed, review the following log file for errors:

WC\_installdir/logs/updatedb\_fpX\_dbtype\_time\_stamp.log

The session that you ran the updatedb script indicates a directory to check to view the log files. The logs files are not located in this directory. Refer to the /WC\_installdir/logs directory for the appropriate log files.

**Note:** If the migFrom parameter was specified in the updatedb.sh command, additional log files are created in directory /WC\_installdir/logs with names of: updatedb\_fpX\_dbtype\_time\_stamp.log.

## Updating existing WebSphere Commerce and WebSphere Payments instances

Repeat these steps for each WebSphere Commerce instance or WebSphere Payments instance or both you have configured on your system.

- 1. Solaris Ensure that you are logged in as the root user.
- 2. AIX Linux Solaris Windows Using the command line, navigate to the *fp\_installdir* directory.
- 3. Enter the QShell by typing QSH at the OS/400 or i5/OS and command prompt. Navigate to the *fp\_installdir* directory.
- 4. Run the following command, replacing where appropriate, options specific to your WebSphere Commerce installation.

./updateSilent.sh fixpack install [ Instance\_dir | Pay\_instance\_dir ] fixpackID fp\_installdir

#### ▶ Windows

updateSilent.bat fixpack install [ Instance dir | Pay instance dir ] fixpackID fp installdir

When you see any of the following names, substitute your required option or system value as described:

- Instance\_dir: The path for your WebSphere Commerce instance. The default directory is defined in the Preface under the section Path variables on page
- Pay\_instance\_dir: The path for your WebSphere Commerce Payments instance. The default directory is defined in the Preface under the section Path variables on page vii.
- fixpackID: The name of the fix pack to be installed. For example, wc561BE\_fp2\_os400.
- fp\_installdir: The temporary directory where the fix pack was downloaded into.

For example, to apply the fix pack to the WebSphere Commerce instance:

./updateSilent.sh fixpack install /usr/WebSphere/AppServer/ installedApps/myCellName/

WC demo.ear wc561BE fp2 aix /5612

default/installedApps/myCellName/WC demo.ear wc561EXPRESS fp2 os400 /0IBM/5612

/updateSilent.sh fixpack install /opt/WebSphere/AppServer/ installedApps/myCellName/

WC demo.ear wc561PRO fp2 linux /5612

For example, to apply the fix pack to the Payments instance:

400 ./updateSilent.sh fixpack install /QIBM/UserData/WebAS5/Base/ default/installedApps/myCellName/

wpm Commerce Payments App.ear wc561BE fp2 os400 /QIBM/5612

Windows updateSilent.bat fixpack install c:\WebSphere\AppServer\ installedApps\myCellName\ wpm\_Commerce\_Payments\_App.ear wc561BE\_fp2\_win c:\5612

- 5. Ensure that the installer displays the message Fix pack installation completed successfully. If you do not get this message the installer will indicate which log files to check.
- 6. The fix pack installation is complete; move on to "Post installation steps" on page 15 and complete any applicable steps.

## Graphical user interface install

## Applying the fix pack to WebSphere Commerce

#### **Updating WebSphere Commerce**

- 1. Ensure you have reviewed and completed all the necessary steps in "Prerequisites" on page 3.
- 2. Using the command line, navigate to the fp installdir directory and type the following command based on your operating system:

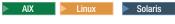

./updateWizard.sh

▶ Windows

updateWizard.bat

- 3. Select a language and then click **OK**.
- 4. On the Welcome panel, review the information and click **Next** to continue.
- Click Next to accept the WebSphere Commerce product found on your computer.
- 6. Select Install fix packs. Click Next.
- 7. Under Fix Pack Directory, type the following:

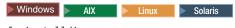

 $fp\_installdir$ 

where *fp\_installdir* is the location of your fix pack files.

- 8. Click Next.
- 9. Click Next to accept the fix pack found.
- 10. Click Next to begin installing.
- 11. Ensure that the installer displays the message The following fix pack was successfully installed. If you do not see this message the installer will indicate which log files to check. Click **Finish**.

**Note:** If you do not have existing WebSphere Commerce instances or Payments instances, then the fix pack installation is finished. Refer to "Post installation steps" on page 15 and complete any applicable steps. If you have existing WebSphere Commerce instances or Payments instances, refer to "Applying the fix pack to existing WebSphere Commerce and WebSphere Payments instances."

## Applying the fix pack to existing WebSphere Commerce and WebSphere Payments instances

#### Running the updatedb script

This section updates the WebSphere Commerce instance database. Repeat these steps for each WebSphere Commerce instance you have configured on your machine. If your WebSphere Commerce instance is running in a clustered environment, ensure that the server is stopped on all nodes before continuing.

- 1. Solaris Switch to the WebSphere Commerce non-root user ID. This ID was created before installing WebSphere Commerce.
- 2. Navigate to the WC\_installdir/bin directory.
- 3. Run the following command:

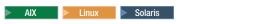

./updatedb.sh dbname userId password instance name dbtype dbhost staging ws locale earPath schemaowner [migFrom]

#### Windows

updatedb.bat dbname userId password instance\_name dbtype dbhost staging ws locale earPath schemaowner [migFrom]

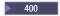

./updatedb dbname userId password instance\_name dbtype dbhost staging ws locale earPath schemaowner [migFrom]

When you see any of the following names, substitute your required option or system value as described:

- *dbname*: The name of the database to be updated.
  - This is the database name as found in the relational database directory.
- *userId*: The user ID of the user who owns the database.
  - The owner of the WebSphere Commerce instance.
- *password*: The password of the user who owns the database.
  - The password of the owner of the WebSphere Commerce instance.
- *instance\_name*: The name of a previously created WebSphere Commerce instance.
- *dbtype*: DB2390, DB2, or Oracle, .
- *dbhost*: The fully qualified host name of the machine where the database resides.
- *staging*: Either Y or N if your database is for the staging server.
- platform: The platform of the database is ws or iSeries.
- · locale: The default locale of this instance, and is one of: en US, fr FR, es ES, de\_DE, it\_IT, pt\_BR, ko\_KR, ja\_JP, zh\_CN or zh\_TW.
- earPath: Path of the ear of the previously created WebSphere Commerce instance.
- for schemaowner: The schema owner of the database.
- migFrom: This parameter must be specified only when using the updatedb tool to complete a migration from a previous version of WebSphere Commerce. If you are migrating from a previous version of WebSphere Commerce, specify 5.6.1.0 for this parameter. This value represents the current 5.6.1 fix pack version of the database; since the database migration tool only upgrades the database from the previous version to version 5.6.1.0, the value must be 5.6.1.0.

AIX Linux Solaris Windows To verify that the script was successfully completed, review the following log file for errors:

WC installdir/logs/updatedb\_fpX\_dbtype\_time\_stamp.log

The session that you ran the updatedb script indicates a directory to check to view the log files. The logs files are not located in this directory. Refer to the /WC installdir/logs directory for the appropriate log files.

**Note:** If the migFrom parameter was specified in the updatedb.sh command, additional log files are created in directory /WC installdir/logs with names of: updatedb fpX dbtype time stamp.log.

#### **Updating existing WebSphere Commerce and WebSphere** Payments instances

This section updates your WebSphere Commerce instance or WebSphere Payments instance. Repeat these steps for each WebSphere Commerce instance or Payments instance or both you have configured on your system. These steps are not needed if the WebSphere Commerce Payments instance exists and a WebSphere Commerce instance does not exist.

1. AlX Linux Solaris Ensure that you are logged in as the root user.

2. If you are installing from a remote machine, run the following commands to export your display:

DISPLAY=fully qualified hostname:0.0 export DISPLAY

where fully\_qualified\_hostname is the name of the client machine that you are using to complete the installation.

3. Using the command line, navigate to the fp installdir directory and enter the following commands based on your operating system:

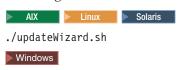

updateWizard.bat

- 4. Select a language and then click **OK**
- 5. Click **Next** to continue.
- 6. Check the **Specify product information** check box, then click **Browse**.
- 7. Navigate to the following directory:

#### WAS 5.1

WAS\_installdir/installedApps/cell\_name

#### WAS 6.0

WAS installdir/profiles/WAS WC profiledir/installedApps/ cell\_name

Apply the fix pack to a WebSphere Commerce instance:

- a. Click on the WC\_instance\_name.ear folder.
- b. Click **OK**.
- c. Click Next to continue.

To apply the fix pack to a WebSphere Commerce Payments instance:

- a. Click on the pay instance name Commerce Payments App.ear folder.
- b. Click OK.
- c. Click Next to continue.
- 8. Select Install fix packs. Click Next.
- 9. Under Fix Pack Directory, type:

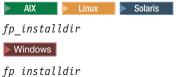

Click Next.

- 10. Click **Next** to accept the fix pack found.
- 11. Click **Next** to begin installing.
- 12. Ensure that the installer displays the message The following fix pack was successfully installed. If you do not see this message the installer will indicate which log files to check.
- 13. Click Finish. The fix pack installation is complete; continue to "Post installation steps" on page 15 and complete any applicable steps.

## Post installation steps

## Running the fixDeploy tool

Follow these steps to update Enterprise Java Beans in the WebSphere Application Server repository for each WebSphere Commerce instance. If you already have a WebSphere Commerce instance complete these steps, and repeat for each additional instance:

1. Create a temporary directory with 100MB of free space. We will refer to this directory as temp\_dir.

Note: You must create this directory with your WebSphere Commerce non-root user ID.

- 2. Open a command prompt window
- 3. AIX Linux Solaris Switch to the WebSphere Commerce non-root user ID. This ID was created before installing WebSphere Commerce.
- 4. Switch to the WC\_installdir/bin directory
- 5. Run the following command:
  - Linux Solaris ./fixDeploy.sh temp\_dir WAS\_dir instance\_name

temp\_dir

This is the temporary directory that was created earlier in this section.

WAS\_dir

- WAS 5.1 This is the WebSphere Application Server installation path. For example, /WebSphere/AppServer.
- WAS 6.0 This is the WebSphere Application Server profile path where the WebSphere Commerce EAR is deployed. For example, /IBM/WebSphere/AppServer/profiles/default.

instance name

This is the name of the WebSphere Commerce instance. For example,

For example,

./fixDeploy.sh /temp/workspace /WebSphere/AppServer/ demo

./fixDeploy.sh temp\_dir WAS\_dir instance\_name

temp\_dir

This is the temporary directory that was created earlier in this section.

WAS\_dir

- WAS 5.1 This is the WebSphere Application Server installation path. For example, /QIBM/UserData/WebAS51/Base/default
- WAS 6.0 This is the WebSphere Application Server profile path where the WebSphere Commerce EAR is deployed. For example, /QIBM/UserData/WebSphere/AppServer/V6/Base/profiles/ default.

instance name

This is the name of the WebSphere Commerce instance. For example, demo.

For example,

- ./fixDeploy.sh /QIBM/tmp/workspace /QIBM/UserData/WebAS51/Base/default/ demo
- Windows fixDeploy.bat temp\_dir WAS\_dir instance\_name

temp\_dir

This is the temporary directory that was created earlier in this section.

WAS dir

- WAS 5.1 This is the WebSphere Application Server installation path. For example, C:\WebSphere\AppServer
- Was 6.0 This is the WebSphere Application Server profile path where the WebSphere Commerce EAR is deployed. For example, C:\WebSphere\AppServer\profiles\default.

instance name

This is the name of the WebSphere Commerce instance. For example, demo.

For example,

fixDeploy.bat c:\temp\workspace C:\WebSphere\AppServer demo

Verify that the script completed successfully, by reviewing the following log file:  $WC\_installdir/logs/fixDeploy.log$ 

## **Updating file permissions**

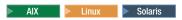

This section updates file ownership and permissions on UNIX<sup>®</sup> systems.

- 1. Switch to the root user.
- 2. Navigate to the WC\_installdir/bin directory.
- 3. Run the following command: ./wcnonroot.sh

## **Updating file permissions**

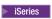

This section updates file ownership and permissions on i5/OS systems.

- 1. Open a QSH session.
- 2. Navigate to the WC\_installdir/bin directory.
- **3.** Run the following command: iSeriesFileAuth.sh

## Oracle10g Database (10.0)

If you are using Oracle10g Database (10.0) you must apply the following APAR:

ftp://ftp.software.ibm.com/software/websphere/commerce/61/561APARS/JR22728\_561\_runtime.zip

### **Updating the WebSphere Commerce information center**

This fix pack updates your WebSphere Commerce information center. To enable this update, you must restart the WebSphere Commerce Information Center:

http://publib.boulder.ibm.com/infocenter/wchelp/v5r6m1/topic/ com.ibm.commerce.admin.doc/tasks/tsrwcic.htm

## **Upgrading Taxware Sales and Use Tax Solution to 3.5.2 or** higher

If you use Taxware you must update it after you have installed the WebSphere Commerce 5.6.1 fix pack. For information on updating Taxware refer to the following URL:

http://www.ibm.com/support/docview.wss?uid=swg21239266

## Uninstalling the fix pack

## Before removing the fix pack

Uninstalling the fix pack restores the WebSphere Commerce product files to the previous level. These instructions also remove the fix pack code from those WebSphere Commerce or WebSphere Commerce Payments instances that were updated at the same time the fix pack was applied to your system. Once the fix pack is applied to your system, you cannot revert your instance configuration files, or database configurations to their previous states.

WebSphere Commerce instances or WebSphere Commerce Payments instances that were created after the installation of the fix pack, will remain at the current fix pack level. Following these instructions will not restore these instances to the previous level. If these instances are required to be at the previous level, contact IBM Support for further assistance.

## Before you uninstall

- 1. Linux Solaris Ensure that you are logged in as the root user for WebSphere Commerce.
- 2. Ensure that you are logged in as a user that has QSECOFR authority.
- 3. Ensure that you are logged in with a Windows user ID that is a member of the Administrator group.
- 4. Stop the following:
  - WebSphere Commerce Application Servers. For example, WC\_instance\_name.
  - WebSphere Commerce Configuration Manager server.
  - Web server and its respective administration processes. For example, the IBM HTTP Server and the IBM HTTP Administration Server.

## Next step

Linux Solaris Uninstall the fix pack by completing one of the following sections:

- "Silent uninstall."
- "Graphical user interface uninstall" on page 21.

400 DB2 for 390 Z/OS Uninstall the fix pack by completing the following section:

"Silent uninstall."

#### Silent uninstall

## Removing the fix pack from WebSphere Commerce

- 1. Solaris Windows Using the command line, navigate to the fp\_installdir directory.
- 2. Enter the QShell by typing QSH at the OS/400 or i5/OS command prompt. Navigate to the *fp\_installdir* directory.

3. Run the following command, replacing where appropriate, options specific to your WebSphere Commerce installation.

```
AIX 400 Linux Solaris
./updateSilent.sh fixpack uninstall WC_installdir fixpackID
Windows

updateSilent.bat fixpack uninstall WC installdir fixpackID
```

4. Ensure that the installer displays the following message:

Fix pack uninstallation completed, please check /WC\_installdir/logs/update/ timestamp\_wc561edition\_fp1\_operating\_system\_uninstall.log

The message contains the location of the log file created during uninstall. Uninstallation of the fix pack is complete.

5. If you do not have existing WebSphere Commerce instances or Payments instances, the fix pack uninstallation is complete. If you have existing WebSphere Commerce instances or Payments instances on which the fix pack has been applied, refer to "Removing the fix pack from existing WebSphere Commerce and Payments instances."

# Removing the fix pack from existing WebSphere Commerce and Payments instances

Repeat these steps for each WebSphere Commerce and WebSphere Commerce Payments instance that you have configured on you system.

- 1. Using the command line, navigate to the *fp\_installdir* directory.
- 2. Enter the QShell by typing QSH at the OS/400 or i5/OS command prompt. Navigate to the  $fp\_installdir$  directory.
- 3. Run the following command, replacing where appropriate, options specific to your WebSphere Commerce installation.

```
fixpackID \\ ./updateSilent.sh \ fixpack \ uninstall \ Instance\_dir \ fixpackID \\ updateSilent.bat \ fixpack \ uninstall \ [ \ Instance\_dir \ | \ Pay\_instance\_dir \ ] \\ fixpackID \\ \\
```

./updateSilent.sh fixpack uninstall [ Instance\_dir | Pay\_instance\_dir ]

When you see any of the following names, substitute your required option or system value as described:

Instance\_dir

The path for your WebSphere Commerce instance. The default directory is defined in the Preface under the section Path variables on page vii.

Pay\_instance\_dir

The path for your WebSphere Commerce Payments instance. The default directory is defined in the Preface under the section Path variables on page vii.

fixpackID

The name of fix pack to be uninstalled. For example, wc561BE\_fp2\_aix.

For example, to remove the fix pack from the WebSphere Commerce instance:

./updateSilent.sh fixpack uninstall /QIBM/UserData/WebAS51/Base/WAS\_myserver/installedApps/cell\_name/ WC\_demo.ear wc561BE\_fp2\_os400

updateSilent.bat fixpack uninstall c:\WebSphere\AppServer\installedApps\
cell\_name\ pay\_instance\_name\_Commerce\_Payments\_App.ear wc561BE\_fp2\_win

4. Ensure that the installer displays the following message:

Fix pack uninstallation completed, please check /WC installdir/logs/update/ timestamp wc561edition fp1 operating system uninstall.log

The message contains the location of the log file created during uninstall.

### Graphical user interface uninstall

### Removing the fix pack from WebSphere Commerce

1. Using the command line, navigate to the fp\_installdir directory and type the following commands based on your operating system:

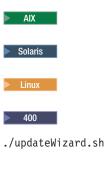

▶ Windows

updateWizard.bat

- 2. Select a language and then click **OK**.
- 3. On the Welcome page, click **Next** to continue.
- 4. Click Next to accept the WebSphere Commerce product found on your computer.
- 5. Select **Uninstall fix packs**. Click **Next**.
- 6. Select the fix pack to be uninstalled. Click **Next** to continue
- 7. Click **Next** to uninstall the fix pack.
- 8. Ensure that the installer displays the message The following fix pack was successfully uninstalled. If you do not see this message the installer will indicate which log files to check. Click Finish to exit.

Note: If you do not have existing WebSphere Commerce instances or Payments instances the fix pack uninstallation is complete. If you have existing WebSphere Commerce instances or Payments instances on which the fix pack has been applied, continue to "Removing the fix pack from existing WebSphere Commerce and Payments instances."

## Removing the fix pack from existing WebSphere Commerce and Payments instances

This section removes the fix pack from your existing WebSphere Commerce instance or Payments instance. Repeat these steps for each WebSphere Commerce instance or Payments instance or both you have configured on you system.

1. Using the command line, navigate to the fp\_installdir directory and type the following commands based on your operating system:

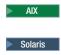

Linux

400

./updateWizard.sh

#### ▶ Windows

updateWizard.bat

- 2. Select a language and then click **OK**.
- 3. Click **Next** to continue.
- 4. Check the **Specify product information** check box, then click **Browse**.
- 5. Navigate to the following directory:

➤ WAS 5.1

WAS installdir/installedApps/cell name

#### ► WAS 6.0

 $\it WAS\_install dir/profiles/WAS\_WC\_profile dir/installed Apps/cell name$ 

If you are removing the fix pack from a WebSphere Commerce instance:

- a. Click once on the WC\_instance\_name.ear folder.
- b. Click **OK**.
- c. Click Next to continue.

If you are removing the fix pack from a WebSphere Commerce Payments instance:

- a. Click once on the *pay\_instance\_name\_*Commerce\_Payments\_App.ear folder.
- b. Click OK.
- c. Click Next to continue.
- 6. Select **Uninstall fix packs**. Click **Next**. If the installer is unable to locate the installed fix pack, exit the installer and return to step 1 on page 21.
- 7. Select the fix pack to be uninstalled. Click Next to continue.
- 8. Click **Next** to uninstall the fix pack.
- 9. Ensure that the installer displays the message The following fix pack was successfully uninstalled. If you do not see this message the installer will indicate which log files to check.
- 10. Click **Finish**. Uninstallation of the fix pack is complete.

## Appendix A. Troubleshooting

## Error running acpload.cmd - The input line is too long

You may encounter an error claiming "The input line is too long" when executing the acpload.cmd post-installation step. The commands called in the acpload.cmd script are too long for the Windows command line because of large variables used. This is usually caused by a large CLASSPATH variable.

To resolve the problem, you must redefine the CLASSPATH variable in your command (DOS) environment to reduce its size. Ensure that you do not remove entries for your database software. In your command window, you can reset the CLASSPATH variable with the set command.

For example:

C:\WebSphere\CommerceServer\bin\>set CLASSPATH='...'

Where '...' represents the path entries you choose to use in your class path. After the CLASSPATH variable is redefined, run the acpload.cmd again as documented in the post-installation section of the document.

## **Error updating EJB isolation levels**

You receive an error when updating EJB isolation levels using the fixDeploy tool. The exception is similar to the following example:

parsing ejbJarXmlFile : /opt/WebSphere/AppServer/config/cells/redbud/applications /WC\_demo.ear/deployments/WC\_demo/Catalog-ProductManagementData.jar/META-INF/ejb-jar.xml java.net.ConnectException: Connection timed out

When parsing the ejb-jar.xml file, the fixDeploy tool needs to refer to the DTD file that is located on the Sun Microsystems Web site. If the machine cannot connect to this external site, the process fails. To work around this problem, make sure that the machine is able to make connection to external sites.

## Store pages do not display completely; parts of pages are missing

If you see one of the following error messages in the SystemOut.log file, follow the instructions for the corresponding solution.

| Error/Exception | Solution |
|-----------------|----------|
| r               |          |

| . Illegal toward of immer on                                      | Workaround                                                                                                    |
|-------------------------------------------------------------------|----------------------------------------------------------------------------------------------------|
| Illegal target of jump or<br>branchjavax.servlet.ServletException | 1. Clear the cached/compiled JSP file classes out of /opt/WebSphere/ AppServer/temp/ %node%/instance_name/instance_name/ Stores.war |
|                                                                   | 2. Navigate to WAS_installdir/bin                                                                                                   |
|                                                                   | 3. Precompile the JSP pages.                                                                                                    |
|                                                                   | ./JspBatchCompiler.sh -enterpriseapp.name instance_name -cell.name %CELL% -node.name %NODE% -server.name instance_name              |
|                                                                   | ./JspBatchCompiler.bat -enterpriseapp.name instance_name -cell.name %CELL% -node.name %NODE% -server.name instance_name             |

# WebSphere Commerce Payments instance creation fails to create an entry in the Digital Certificate Manager

During WebSphere Commerce Payments instance creation, the QIBM\_HTTP\_SERVER\_pay\_instance entry may not be created within Digital Certificate Manager. This problem is experienced when SSL is configured for the WebSphere Commerce Payments instance. To correct the problem, review the information contained in this section.

- The cause of this problem may originate in the QBATCH subsystem. On the machine where you have installed WebSphere Commerce Payments, check the settings in the QBATCH subsystem:
  - 1. Ensure that the QBATCH subsystem is running. To ensure that the subsystem is running, use the following command:

    WRKACTJOB
  - 2. The Configuration Manager submits a job to the QBATCH subsystem in order to add an entry into Digital Certificate Manager. The job may be held or may not be able to run. Use the following OS/400 commands to increase the entries:

WRKJOBQ \*ALL

Search for the QBATCH job queue. This job queue shows waiting job queue entries. Working with the QBATCH job queue shows additional information on the jobs that are waiting to be scheduled. Look for a job that will add an entry into the Digital Certificate Manager.

The OS/400 command DSPSBSD QBATCH presents a menu of options. The **Job queue entries** option shows the number of jobs that can be active in the subsystem at any given time. If the MAX ACTIVE is set to 0 or 1, increase this using the following command:

CHGJOBQE QBATCH

This command allows you to alter the MAXACT parameter.

- The cause of the problem originates in the user profile settings. On the machine where you have installed WebSphere Commerce Payments, complete the following:
  - 1. Run the following command:

DSPUSRPRF <F4>

- 2. In the User Profile field, enter the profile ID that starts the Configuration Manager server.
- 3. Record the value of the Job Description and Library fields and return to the command line.
- 4. Run the following command: CHG.JOBD <F4>
- 5. Enter the values recorded in 3.
- 6. Press the F9 and F10 keys to display additional parameters.
- 7. Change the HOLD field to \*NO.
- 8. Ensure that the user profile that starts the Configuration Manager logs off and then logs back onto the system.
- 9. If needed, restart the Configuration Manager server and create a new WebSphere Commerce Payments instance.

# Database users do not have authority to perform operations on objects when using remote DB2/390 Version 8 server

When you purchase orders in a B2B Direct store using remote DB2/390 Version 8 server, you will see a 'Generic Error' web page and receive the following error message in the SystemOut.log file.

COM.ibm.db2.jdbc.DB2Exception: [IBM][CLI Driver][DB2] SQL0551N "TUSERXX" does not have the privilege to perform operation "DELETE" on object "TGUSERXX.TMPRCTLIST". SQLSTATE=42501

To resolve the problem, contact your DB2/390 administrator. DB2/390 SYSADM privilege should be granted to database users with following command:

GRANT SYSADM TO TUSERxx in the DB2I

Where TUSERXX means the database user to be granted SYSADM privilege.

# Failure to execute DELETE SQL statement in staging DB when using a remote DB2/390 Version 8 server

When you execute a DELETE SQL statement in staging database using a remote DB2/390 Version 8 server, the statement will fail and you will receive the following error message:

DB21034E The command was processed as an SQL statement because it was not a valid Command Line Processor command. During SQL processing it returned: SQL0723N An error occured in a triggered SQL statement in trigger "XXXX.STAGXXXX". Information returned for the error includes SQLCODE "42895", SQLSTATE "001," and message tokens "3". SQLSTATE=09000

To resolve the problem, PQ86276/UQ86546 should be applied to the DB2/390 server. For more information about how to apply the PTF, contact your DB2/390 administrator. Download the PTF from this link:

http://techsupport.services.ibm.com/server/390.ShopCart?add=true&ptfs=UQ86546

For more information about this fix, review interim fix PQ86276 at the following LIRL:

http://www.ibm.com/support/docview.wss?uid=swg1PQ86276

## Errors when invoking WebSphere Commerce stored procedures on DB2 Universal Database for iSeries for OS/390 or zSeries

When invoking WebSphere Commerce stored procedures on DB2 Universal Database<sup>™</sup> for iSeries for OS/390 you encounter similar errors:

[IBM] [CLI Driver] [DB2] SQL0551N "TUSER04" does not have the privilege to perform operation "SELECT" on object "TGUSER04.VERSIONSPC". SQLSTATE=42501 [IBM] [CLI Driver] [DB2] SQL0551N "TUSER04" does not have the privilege to perform operation "CALL" on object "TGUSER04.CURRENTVERSION". SQLSTATE=42501

If you encounter these errors, complete the following steps:

- 1. Remove all WebSphere Commerce stored procedures by running the db2 drop procedure command in SPUFI on the OS/390 or zSeries. Drop the following stored procedures:
  - ALLOCATEITEM
  - ALLOCBORA
  - ADJUSTINVENTORY
  - AVAILABLEINV
  - AVAILINVSTORE
  - AVAILRADATE
  - AVAILRECEIPTS
  - BACKORDERITEM
  - CURRENTVERSION
  - DELETEBACKORDER
  - EXPSUBA
  - EXPECTEDINV
  - GETITEMS
  - INVENTORYALLOCAT
  - RAALLOCATION
  - REVERSEINVENTORY
  - SHIPITEMS
- 2. Edit each JCL and search for the following lines:

BIND PACKAGE(CLMM??) QUALIFIER(SSSSSS) MEMBER(DELETEBA) ACT(REP) ISO(CS)

3. Edit those lines to add the following entries:

BIND PACKAGE(CLMM??) OWNER(user\_name) QUALIFIER(user\_name) MEMBER(DELETEBA)ACT(REP) ISO(CS)

Where the user\_name is the schema owner.

4. Grant the schema owner the appropriate privileges:

GRANT EXECUTE ON PROCEDURE user\_name.\* TO user\_name

where user\_name is the schema owner.

5. Submit the modified JCLs to compile and bind the stored procedures. For more information refer to the following URL:

- http://publib.boulder.ibm.com/infocenter/wchelp/v5r6m1/topic/com.ibm.commerce.developer.doc/tasks/tdecpjsp.htm
- 6. Verify that the stored procedures are created properly. For more information refer to the *IBM WebSphere Commerce Installation Guide*.

#### Remote DB2/390 Version 8

## Solution for failure to execute DELETE SQL statement in staging DB

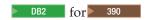

When you issue a DELETE SQL statement in a WebSphere Commerce staging database using a remote DB2/390 Version 8 server, an additional fix is required on the DB2/390 server side. Contact your DB2/390 administrator to download and apply the DB2/390 PTF Q86276/UQ86546. Download the fixes from this link:

http://techsupport.services.ibm.com/server/390.ShopCart?add=true&ptfs=UQ86546

For more information about this fix, review interim fix PQ86276 at the following link:

http://www.ibm.com/support/docview.wss?uid=swg1PQ86276

## Precompiling JSP files on OS/400 or i5/OS

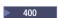

If you are running WebSphere Commerce on OS/400 or i5/OS, precompile your JSP files before launching your store by completing the following steps:

- Backup and delete the WAS\_userdir/Base/WAS\_instance\_name/temp/cell\_name/ WC\_instance\_name/ /WC\_instance\_name/Stores.war directory.
- 2. Start a QShell session (STRQSH) and navigate to the WAS\_installdir/bin directory.
- 3. Run the following command:

```
\label{lem:composition} \begin{tabular}{lll} JspBatchCompiler -enterprise app.name & WC\_instance\_name & -node.name & cell\_name & -webmodule.name & module\_name & -instance & WAS\_instance\_name & -server.name & WC\_instance\_name & -server.name & WC\_instance\_name & -server.name & -server.nam
```

#### For example,

```
JspBatchCompiler -enterpriseapp.name WC_demo -node.name HOSTNAME1
-webmodule.name Stores.war -instance default
-server.name WC_demo 1> /qibm/pre_compile.log 2>&1
```

## Appendix B. New and changed

## **WebSphere Commerce updates**

WebSphere Commerce fix packs include all fixes included in the previous fix pack. This fix pack contains the interim fixes (APARs) below:

| Interim fix # | Description                                                                    |
|---------------|--------------------------------------------------------------------------------|
| IY71174       | Optimization of MemberGroup SQLs                                               |
| IY71854       | Set CardVerifyCode to null after the order is approved                         |
| IY71854       | Synchronous AutoApprove does not work with 'CVV remove APAR'                   |
| IY73830       | Pagination not working on Category List page for Promotions                    |
| IY73888       | Address Dynamic kit under productbehavior                                      |
| IY73928       | Payment amount greater than order amount                                       |
| IY74025       | Targeting Profile not evaluated correctly for Promotions                       |
| IY74361       | Product Set publish fails with 400+ categories                                 |
| IY74382       | setMessage(byte newMessage[]) catches java.lang exception                      |
| IY74837       | ContractImportApprovedVersion fails with ampersand '&' symbol                  |
| IY75363       | Shopping carts do not merge after creating 2nd FFM Center                      |
| IY76176       | Address SQL issue                                                              |
| IY76507       | Address SQL performance issue                                                  |
| IY76589       | Subtotal is \$0 when using Ad Copy                                             |
| IY76834       | Fixed access intents for product.getChildCatalogEntries().                     |
| JR22058       | Contract excluded Category appearing on external pages                         |
| JR22078       | After a hang, jobs still in 'R' state in schactive table                       |
| JR22093       | Correct republish synced product sets issue                                    |
| JR22113       | Corrected view order summary when the SKU for the gift is deleted issue        |
| JR22223       | getSKUName in EProUtil returns null, when CATENTDESC.NAME for an item is empty |
| JR22330       | Log on issue when cookie acceptance test is enabled.                           |
| LI70916       | notifyOrderSubmitted e-mail not sent when using DoPaymentSimple                |
| SE22167       | OrdersMgpPersistListener is disabled but code runs regardless.                 |
| SI18855       | Custom Promotion is working, but order calc not as expected.                   |

**Note:** If you have installed other APARs that are not listed above, you will need to reinstall them after applying this fix pack.

#### **Notices**

This information was developed for products and services offered in the U.S.A.

IBM may not offer the products, services, or features discussed in this document in other countries. Consult your local IBM representative for information on the products and services currently available in your area. Any reference to an IBM product, program, or service is not intended to state or imply that only that IBM product, program, or service may be used. Any functionally equivalent product, program, or service that does not infringe any IBM intellectual property right may be used instead. However, it is the user's responsibility to evaluate and verify the operation of any non-IBM product, program, or service.

Any reference to an IBM licensed program in this publication is not intended to state or imply that only IBM's licensed program may be used. Any functionally equivalent product, program, or service that does not infringe any of IBM's intellectual property rights may be used instead of the IBM product, program, or service. Evaluation and verification of operation in conjunction with other products, except those expressly designated by IBM, is the user's responsibility.

IBM may have patents or pending patent applications covering subject matter described in this document. The furnishing of this document does not give you any license to these patents. You can send license inquiries, in writing, to:

IBM Director of Licensing IBM Corporation North Castle Drive Armonk, NY 10504–1785 U.S.A.

For license inquiries regarding double-byte (DBCS) information, contact the IBM Intellectual Property Department in your country or send inquiries, in writing, to:

IBM World Trade Asia Corporation Licensing 2-31 Roppongi 3-chome, Minato-ku Tokyo 106, Japan

The following paragraph does not apply to the United Kingdom or any other country where such provisions are inconsistent with local law:

INTERNATIONAL BUSINESS MACHINES CORPORATION PROVIDES THIS PUBLICATION "AS IS" WITHOUT WARRANTY OF ANY KIND, EITHER EXPRESS OR IMPLIED, INCLUDING, BUT NOT LIMITED TO, THE IMPLIED WARRANTIES OF NON-INFRINGEMENT, MERCHANTABILITY OR FITNESS FOR A PARTICULAR PURPOSE. Some states do not allow disclaimer of express or implied warranties in certain transactions, therefore, this statement may not apply to you.

This information could include technical inaccuracies or typographical errors. Changes are periodically made to the information herein; these changes will be

incorporated in new editions of the publication. IBM may make improvements and/or changes in the product(s) and/or the program(s) described in this publication at any time without notice.

Any references in this information to non-IBM Web sites are provided for convenience only and do not in any manner serve as an endorsement of those Web sites. The materials at those Web sites are not part of the materials for this IBM product and use of those Web sites is at your own risk.

IBM may use or distribute any of the information you supply in any way it believes appropriate without incurring any obligation to you.

Licensees of this program who wish to have information about it for the purpose of enabling: (i) the exchange of information between independently created programs and other programs (including this one) and (ii) the mutual use of the information which has been exchanged, should contact:

IBM Canada Ltd.
Office of the Lab Director
8200 Warden Avenue
Markham, Ontario
L6G 1C7
Canada

Such information may be available, subject to appropriate terms and conditions, including in some cases payment of a fee.

The licensed program described in this document and all licensed material available for it are provided by IBM under terms of the IBM Customer Agreement, IBM International Program License Agreement or any equivalent agreement between us.

Any performance data contained herein was determined in a controlled environment. Therefore, the results obtained in other operating environments may vary significantly. Some measurements may have been made on development-level systems and there is no guarantee that these measurements will be the same on generally available systems. Furthermore, some measurement may have been estimated through extrapolation. Actual results may vary. Users of this document should verify the applicable data for their specific environment.

Information concerning non-IBM products was obtained from the suppliers of those products, their published announcements or other publicly available sources. IBM has not tested those products and cannot confirm the accuracy of performance, compatibility or any other claims related to non-IBM products. Questions on the capabilities of non-IBM products should be addressed to the suppliers of those products.

All statements regarding IBM's future direction or intent are subject to change or withdrawal without notice, and represent goals and objectives only.

#### **Trademarks**

The IBM logo and the following terms are trademarks or registered trademarks of International Business Machines Corporation in the United States or other countries or both:

AIX

- DB2<sup>®</sup>
- IBM
- iSeries
- i5/OS
- pSeries
- xSeries
- zSeries
- OS/400
- WebSphere

Windows is a trademark of Microsoft® Corporation in the United States, other countries, or both.

Intel® is a trademark of Intel Corporation in the United States, other countries, or

 $Java^{^{TM}}$  and all Java-based trademarks are trademarks of Sun Microsystems, Inc. in the United States, other countries, or both.

Linux is a trademark of Linus Torvalds in the United States, other countries, or

UNIX is a trademark of The Open Group in the United States, other countries, or

Other company, product or service names may be the trademarks or service marks of others.

## IBM

Printed in USA